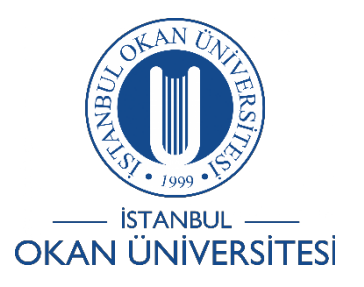

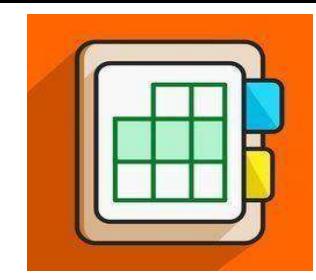

## **İSTANBUL OKAN ÜNİVERSİTESİ ÖĞRENCİLER İÇİN O'LEARN KULLANIM KILAVUZU**

Kurslarımı Nasıl Favorilerim?

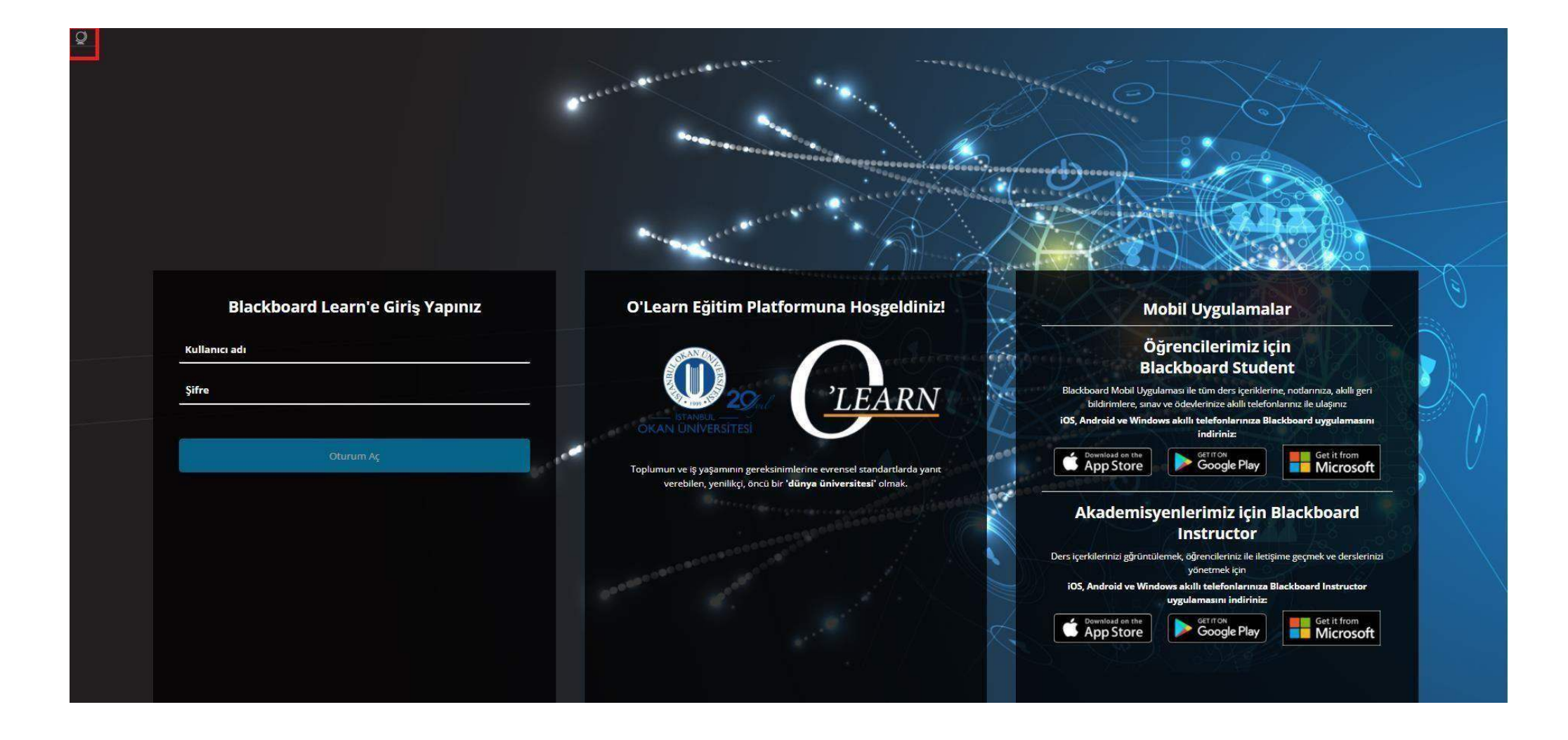

Platformahttps://olearn.okan.edu.tr/ adresinden erişim sağlayınız. O'learnplatformuna OİS (Öğrenci İşleriSistemi) kullanıcı adı ve şifreniz ilegiriş yapınız

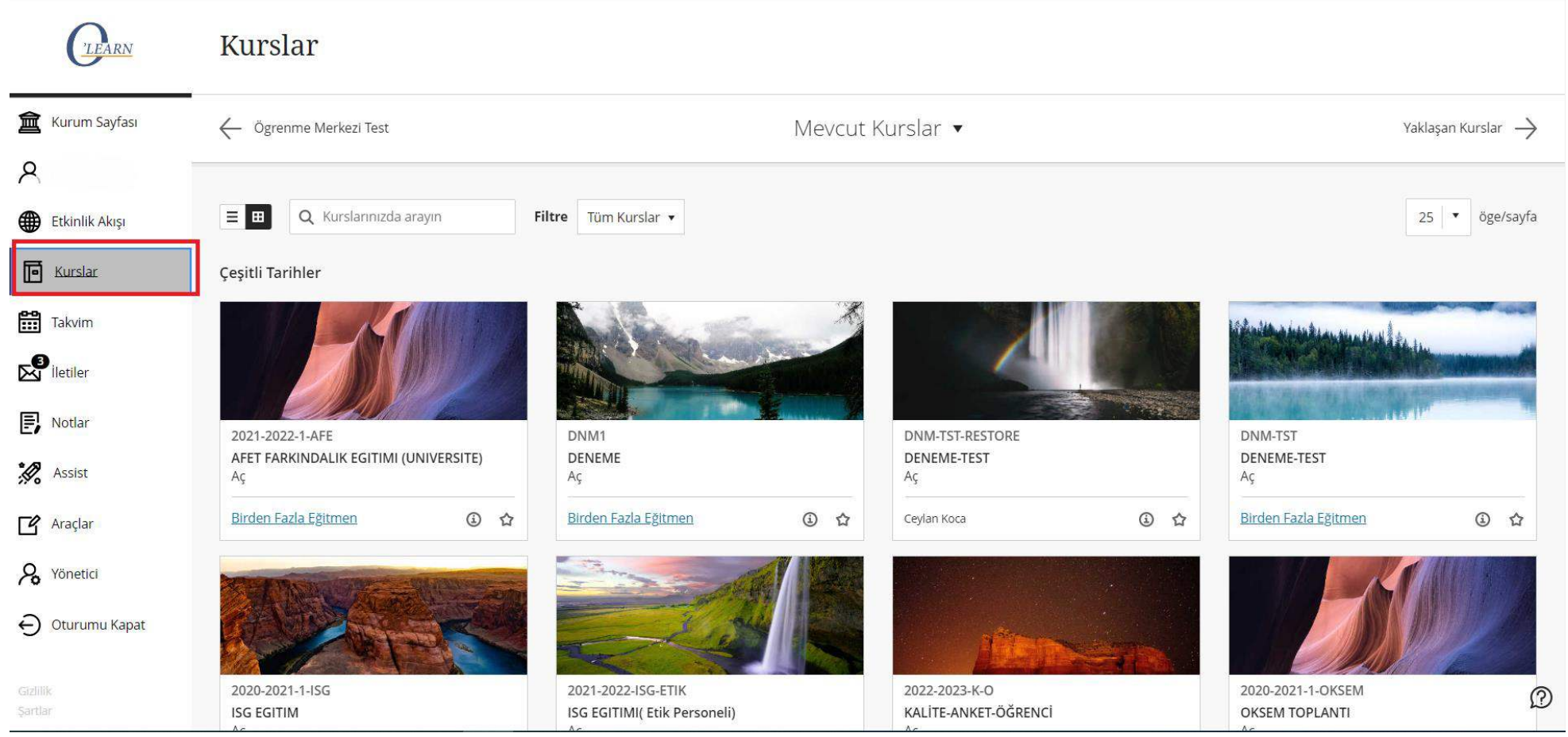

Sol menüden 'Kurslar'a tıklayınız.

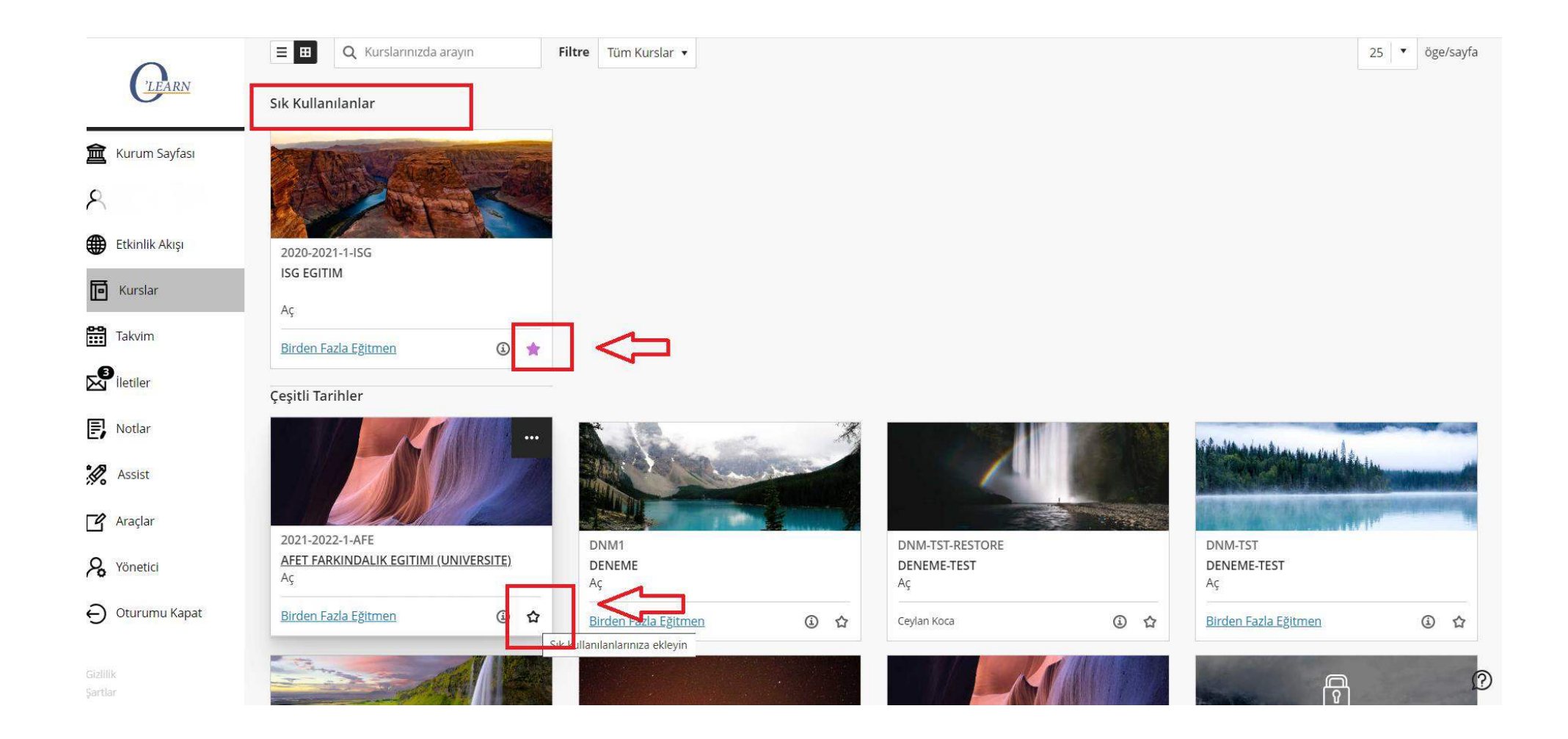

Kursunuzun yanında bulunan yıldız şeklindeki simgeye tıklayınız. Böylelikle favorilediğiniz ders 'Sık kullanılanlar' şeklinde sıralanacaktır.